D2L Embed a Video or Audio File

*You can embed Video or Audio files that you have hosted outside of D2L such as YouTube.*

## Embed Video or Audio:

- 1. After logging into D2L, click Content.
- 2. Choose the Module in which you would like to embed your video or audio file.

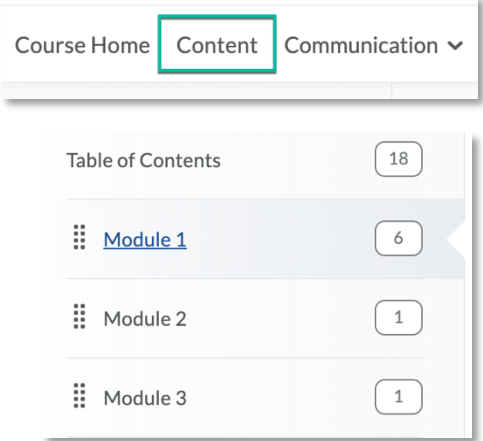

3. Click the blue New button and choose Video or Audio.

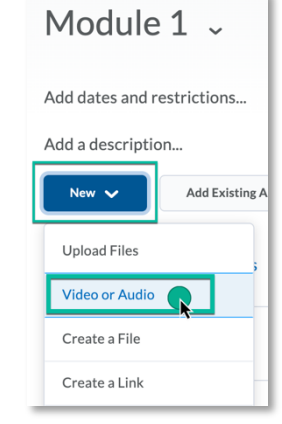

4. Under the Web Video or Audio tab, paste the link to your video file.

(Do not choose Upload.)

- 5. Edit the title for your video.
- 6. Click Save.

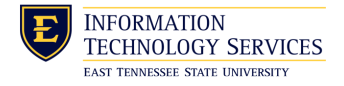

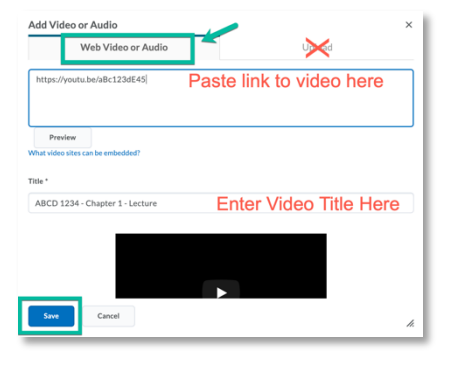

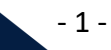